# Deepfox 快速上手指南

云数信息科技(深圳)有限公司

## 添加用户

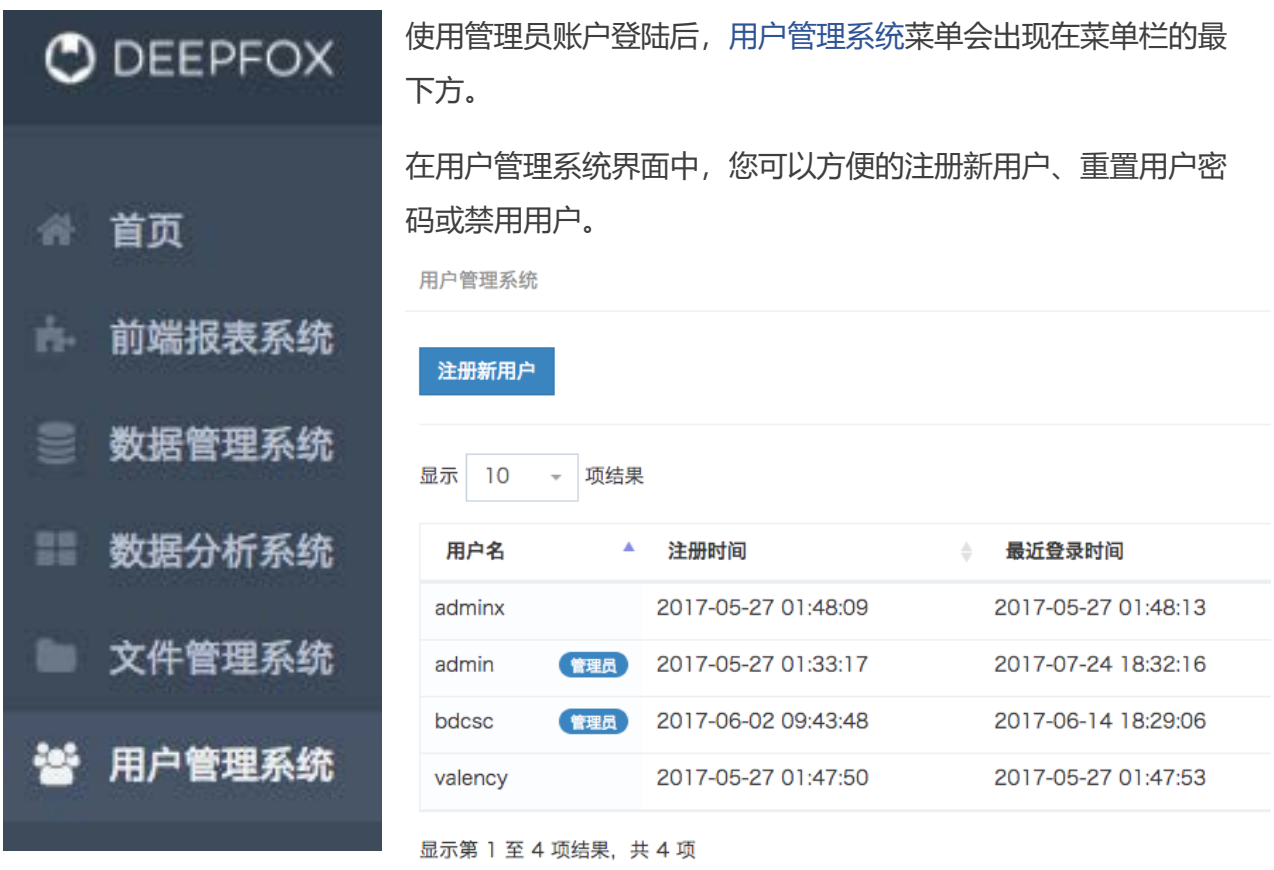

注意! 新增用户时系统会预设一套密码, 请仔细保管并于首次登陆后修改。

#### 新增模型

在 Deepfox 中新增模型非常容易,步骤如下:

1. 打开数据分析系统的模型管理界面:

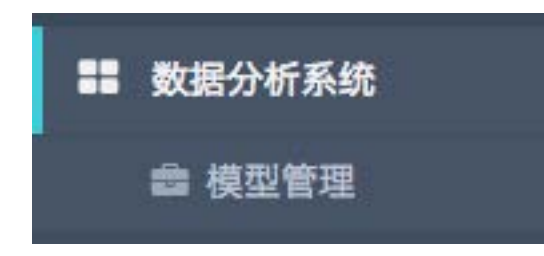

2. 点击新增模型按钮:

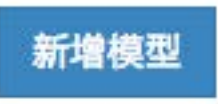

3. 输入 HiveQL 或 Python 代码,并提供模型名称、模型代号(即 ID)、参数列表(仅限 Python),点击确定即可生成模型。

注意! 如需以表格形式显示模型分析结果,则需使得输出格式为二维数组; 如采用 Python 代码类型,输出结果请赋值给 query\_results 变量; 如需进行 Hive 查询,请使用预设方法 hive\_query\_json。

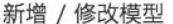

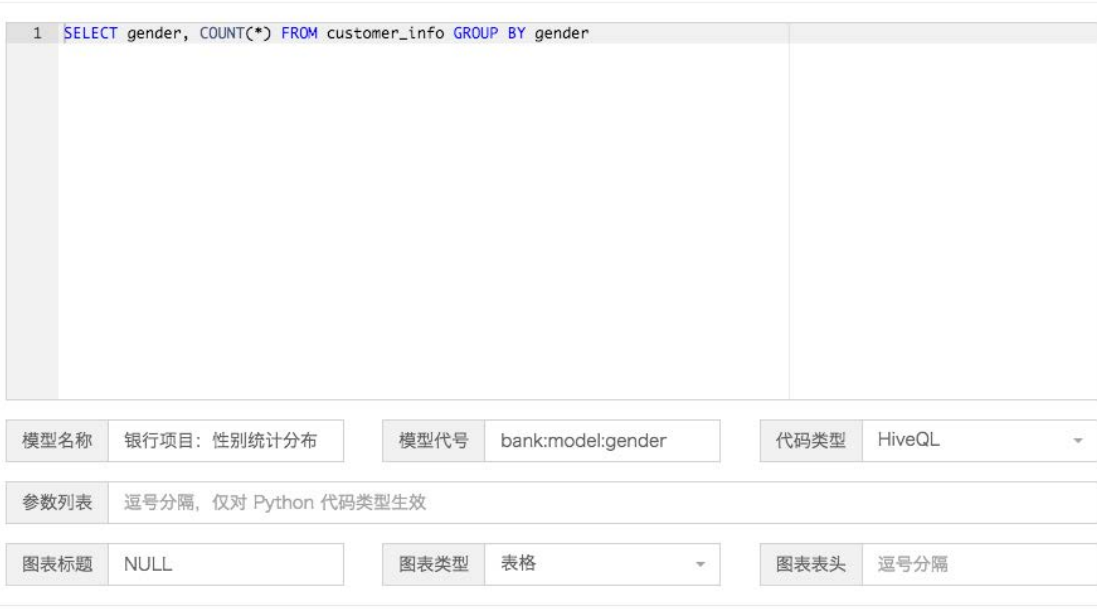

确定

 $~\times$ 

 $\times$ 

#### 新增 / 修改模型

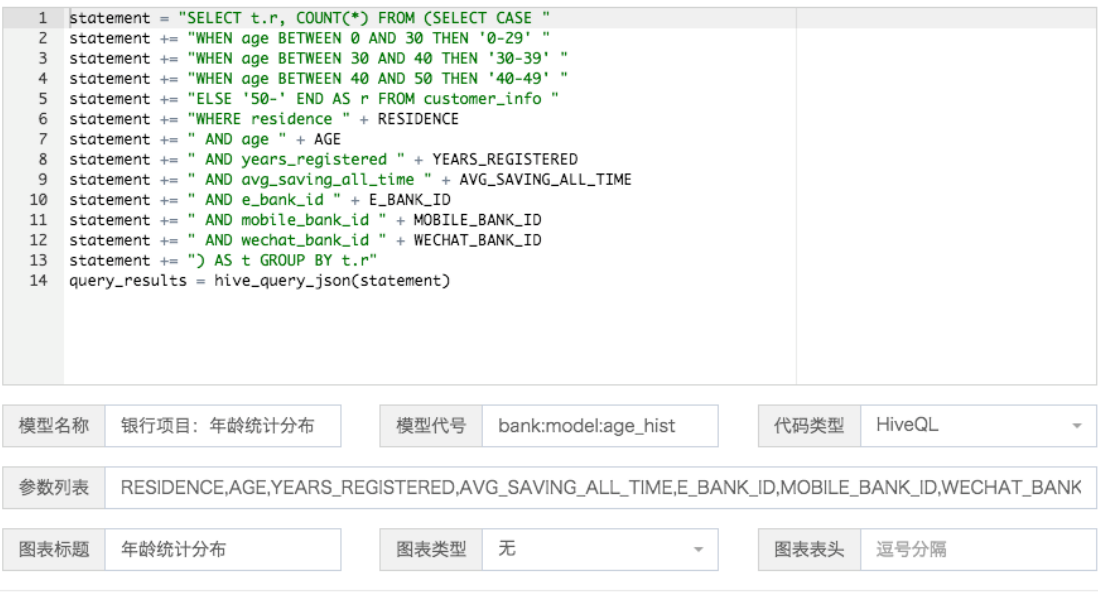

确定

运行模型

从模型预览界面点击运行即可立刻执行模型,如下图所示:

bank:model:credit\_card\_activate 银行项目: 每日信用卡激活情况

1 SELECT \* FROM (

- 2 SELECT t, credit\_card\_new\_register FROM daily\_summary
- 3 ORDER BY t DESC LIMIT 7) AS a
- 4 ORDER BY a.t ASC

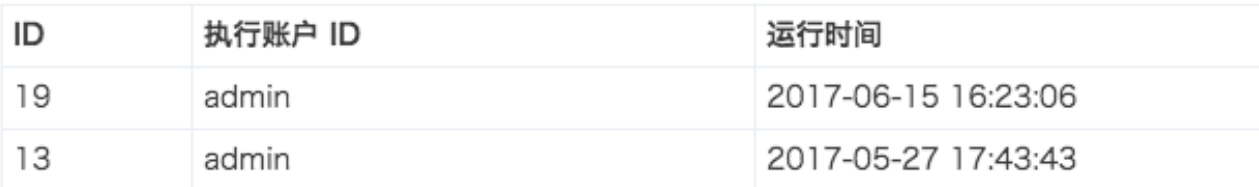

仅显示最近 5 条运行结果, 查看全部

运行

系统亦支持直接调用 API 来获取运行历史或运行模型, 例如:

```
Request URL: http://127.0.0.1:9004/api/franz/data/history/get/
Request Method: POST
Form Data:
report: bank:model:credit_card_activate
conf: null
```
上述请求将获取模型 bank:model:credit\_card\_activate 的最近运行历史, 如果模型曾经于 某个时间段内运行过,我们不建议重新运行,而应该采用缓存的运行结果作为输出。

9 该模型已使用指定的参数在下列时间运行过, 请问是否重复运行?

2017-06-15 16:23:06

如果确定要运行模型,可以调用类似以下的 API:

**Request URL:** http://127.0.0.1:9004/api/franz/data/report/execute/ **Request Method:** POST **Form Data:** report: bank:model:credit\_card\_activate conf: null

运行结果如下图所示:

account: "admin" conf: "" id: 19 report: "bank:model:credit\_card\_activate" result: "[["2016-08-08", 2658.0], ["2016-08-09", 2276.0], ["2016-08-10", 2745.0], ["2016-08-11", 2612.0], ["2016-08-12", 2090.0], ["2016-08-13", 2214.0], ["2016-08-14", 2713.0]]" t\_execute: "2017-06-15T16:23:06.716540"

### 更多细节

如需了解更多 Deepfox 使用方法, 请联系您的销售经理或技术支援。

我们提供完整的 Deepfox 培训课程, 如有需要, 请联系您的销售经理。